## 目录

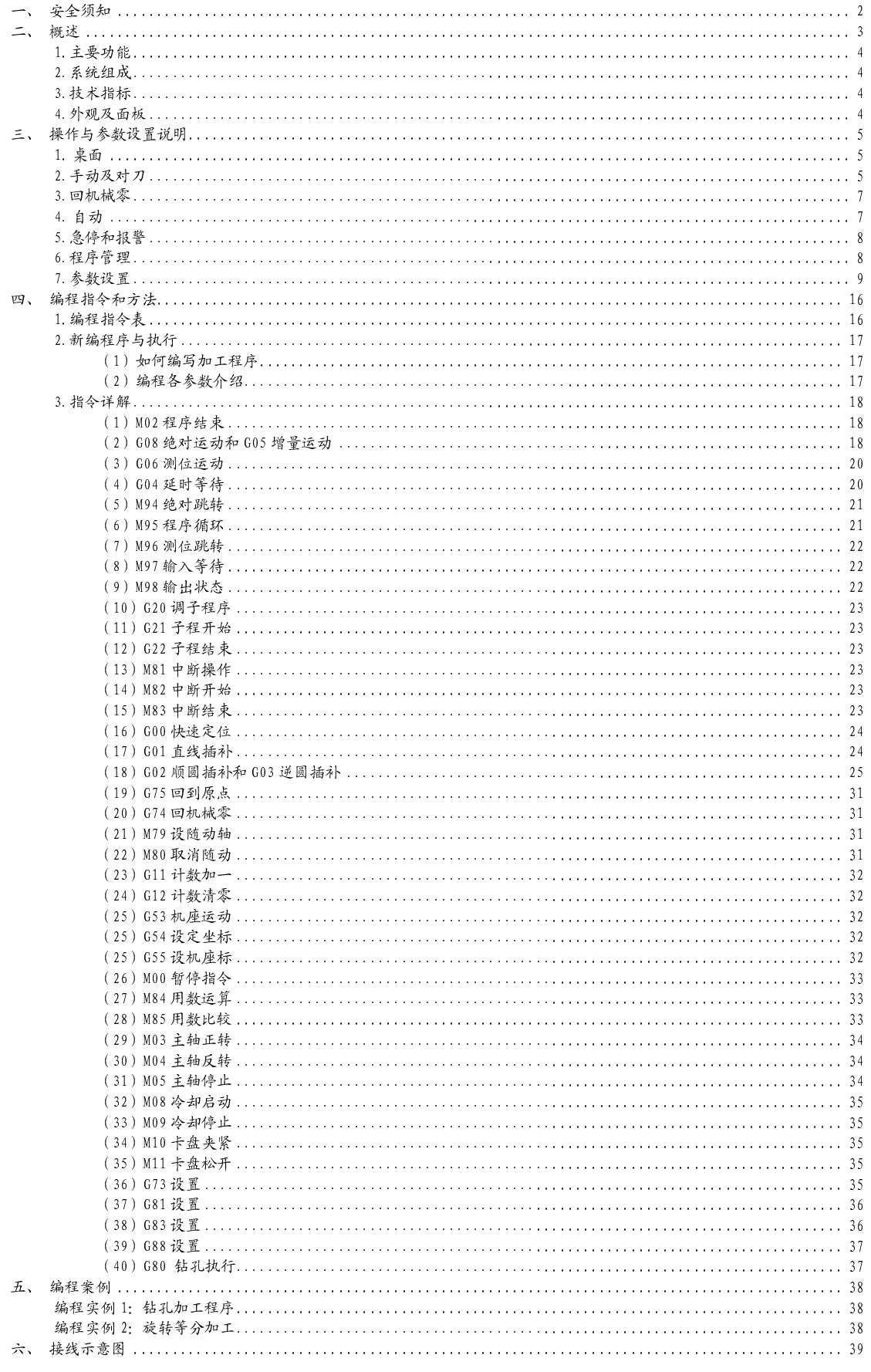

## 一、安全须知

## ★★ 在使用本控制系统前,请您仔细阅读本手册后再进行相关的操作。上电前系统接 线详见第七章。

仔细阅读本操作说明书,以及用户安全须知,采取必要的安全防护措施。如果用户有其他需 求,请与本公司联系。

#### 工作环境及防护:

- 1. 控制系统的工作环境温度为 -10℃~50℃,当超出此环境温度时系统可能会出现工作不 正常甚至死机等现象。温度过低时,液晶显示器将会出现不正常显示的情况。
- 2. 相对湿度应控制在 0-85%。
- 3. 在高温、高湿、腐蚀性气体的环境下工作时,必须采取特殊的防护措施。
- 4. 防止灰尘、粉尘、金属粉尘等杂物进入控制系统。
- 5. 应防护好控制系统的液晶屏幕(易碎品):使其远离尖锐物体;防止空中的物体撞到屏幕 上;当屏幕有灰尘需要清洁时,应用柔软的纸巾或棉布轻轻擦除。

#### 系统的操作:

系统操作时需按压相应的操作按键,在按压按键时,需用食指或中指的手指肚按压,切忌用 指甲按压按键,否则将造成按键面膜的损坏,而影响您的使用。

初次进行操作的操作者,应在了解相应功能的正确使用方法后,方可进行相应的操作,对于 不熟悉的功能或参数,严禁随意操作或更改系统参数。

对于使用操作中的问题,我们提供电话咨询服务。

#### ● 系统的检修:

当系统出现不正常的情况,需检修相应的联接线或插座连接处时,应先切断系统电源。再进 行必要的检修。

未进行严格培训的操作人员或未得到本公司授权的单位或个人,不能打开控制系统进行维修 操作,否则后果自负。

#### 系统保修说明:

保修期:本产品自出厂之日起二十四个月内。 保修范围: 在保修期内,任何按使用要求操作的情况下所发生的故障。 保修期内,保修范围以外的故障为收费服务。 保修期外,所有的故障维修均为收费服务。

#### ◆ 以下情况不在保修范围内:

- 1. 任何违反使用要求的人为故障或意外故障;任何违反使用要求的人为故障或意外故障;
- 2. 不参照说明书接线错误,带电插拔系统联接插座而造成的损坏;
- 3. 不参照说明书接线错误,带电插拔系统联接插座而造成的损坏;
- 4. 自然灾害等原因导致的损坏;
- 5. 未经许可,擅自拆卸、改装、修理等行为造成的损坏。

#### 其它事项:

本说明书如有与系统功能不符、不详尽处,以系统软件功能为准。

控制系统功能改变或完善(升级),恕不另行通知。

产品配套"使用操作说明书"只免费提供一本。如需最新"使用操作说明书",可免费索取 电子版说明书(PDF 格式),并告知您的 E-mail 信箱,以 E-mail 的形式发出。

## 二、概述

本公司研制的"XC608S 系列运动控制系统(数控系统)"采用高性能 32 位 CPU,驱动装置采用步进驱动或交流伺服驱动,配备液晶显示器,全封闭轻触式 操作键盘。该系统具有高可靠性,高精度,噪音小,操作方便等特点。

本控制器可控制 1 到 3 个电机运动,可实现点位、直线插补、圆弧插补等操 作。具有循环、跳转等功能。简单、清晰的参数,给您的操作带来方便和快捷。 输入、输出的设置功能可方便您的使用、改造和维修。

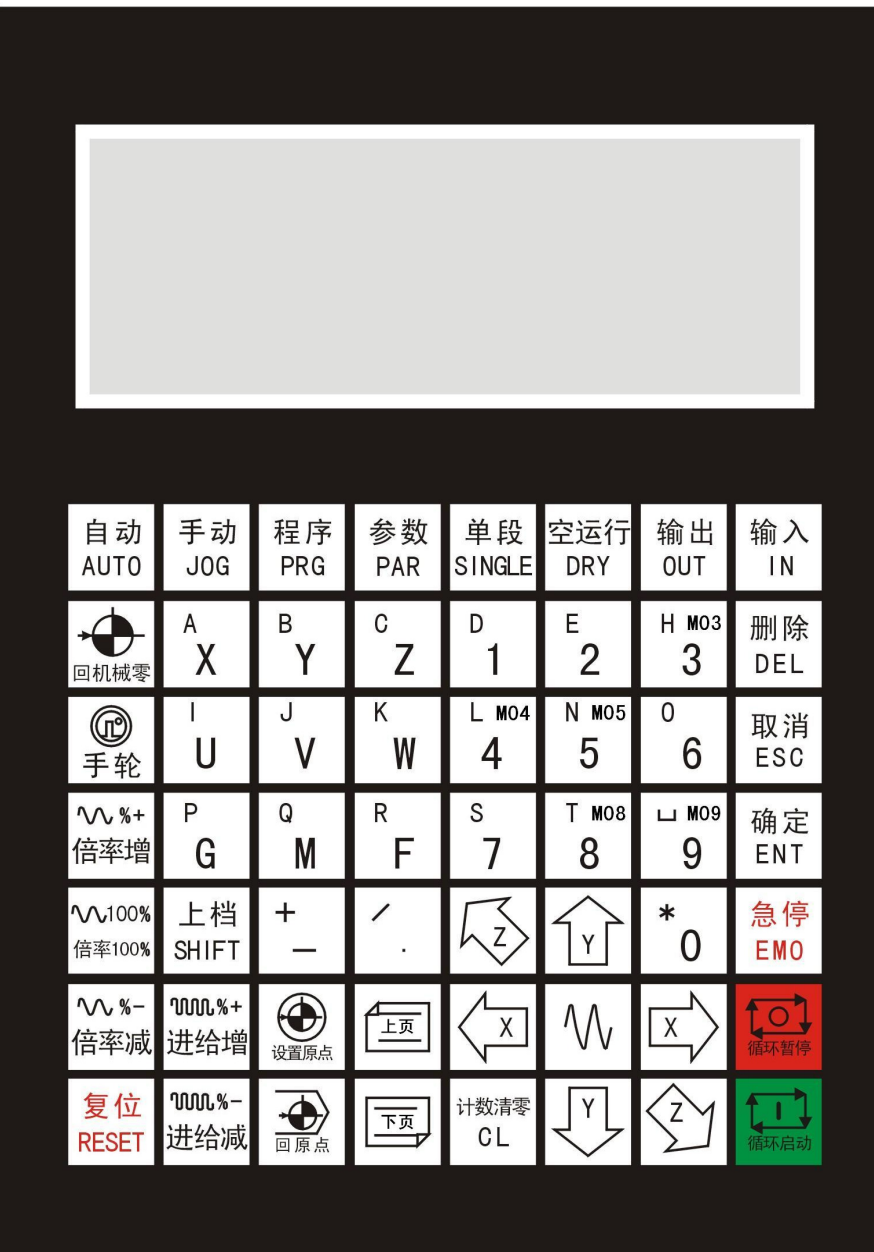

#### 1. 主要功能

- ●X、Y、Z 两轴联动、三轴联动,支持直线、圆弧插补;
- ●模拟主轴功能,0-10V 模拟量输出及正反转输出;
- ●支持 M09、M10、M11、G73、G81、G83、G88、G80、三色灯输出;
- ●脉冲量可转换为多种显示单位;
- 强大的 PLC 功能,30 路可编程输入,16 路可编程输出,实现各种复杂功能;
- ●支持手轮功能;
- ●支持示教功能;
- ●支持用户参数功能(类似宏程序、变量);
- ●双坐标系统;
- ●支持 U 盘功能,参数、程序导入导出。
- ●支持机械零点和软件原点以及手动输入原点;
- ●支持软限位,硬限位;
- ●支持比较、运算功能;
- ●支持正转、反转、主轴停止、冷却、润滑等外置按钮扩展功能;
- ●参数设置:可设置与加工、操作有关的控制参数,使加工效果达到最佳状态;
- ●手动操作:可实现高、低速手动、点动、回坐标零、回机械零等操作;
- ●程序管理:可对当前加工程序进行修改、保存;
- ●自动加工:可实现单段、连续、暂停等功能。

#### 2. 系统组成

数控系统主要由以下几部分组成:

- 液晶显示器(分辨率:192×64)
- 专用运动控制芯片(信号输出为:5V TTL)
- 输入/输出(30 路光电隔离 24V 输入,16 路光电隔离 24V 输出)
- 用户加工程序存储器(可存储 100 个程序)最大程序行数 998 行
- 轻触按键阵列(56 键)

#### 3. 技术指标

单位: 度 $(^\circ$ ), R, mm

速度单位: 单位/分

最小数据单位: 0.001

最大数据尺寸: ±99999.999

最高脉冲输出频率: 200KHz

控制轴数: 3 轴(X,Y,Z)

联动轴数: 直线 3 轴 (X, Y, Z), 圆弧 2 轴 (X, Y)

电子齿轮: 分子(n):1-99999999,分母(m):0.001-99999.999

系统主要功能: 自动、手动、程序编辑、系统参数、自检、设置等。

#### 4. 外观及面板

控制系统外观:见首页 外形尺寸:215\*161\*45mm 嵌入孔尺寸:193\*139mm

# 三、操作与参数设置说明

1. 桌面

控制系统通电后进入开机画面。3 秒后输入开机密码(默认密码是 0,可在参 数保密设置中设置),如果设置了上电执行,按上电执行步骤运行,然后进入桌 面。

我们规定手动,自动,回机械零画面都叫桌面。输入按键第二功能的方法是, 按一下【上档】,再按一下需要输入的第二功能键,此状态不延续,继续输入第 二功能,需要再按一下【上档】,注意不是同时按住【上档】和第二功能键。

#### 2. 手动及对刀

在桌面下按【手动】进入手动桌面。

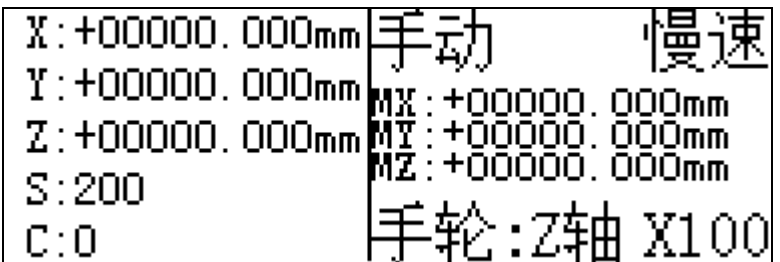

手动高低速切换:高速时以手动,低速时以手动低速运动。按【 W 】 键切换。

点动操作:短按【X+】,【X-】,【Y+】,【Y-】,【Z+】,【Z-】进入点动状 态,以设定值为步长,按一次运动设定值一次。

快速操作指南 点动步长:手动状态,先按【进给增】或【进给减】,出现点 动调整界面,直接输入点动距离即可。

手动操作: 长按【X+】, 【X-】, 【Y+】, 【Y-】, 【Z+】, 【Z-】 0.5 秒以 上,电机以手动速度运动,直到按键抬起。

手动快速定位操作和对刀:按【输入】键,进入简易 MDI 设置界面内

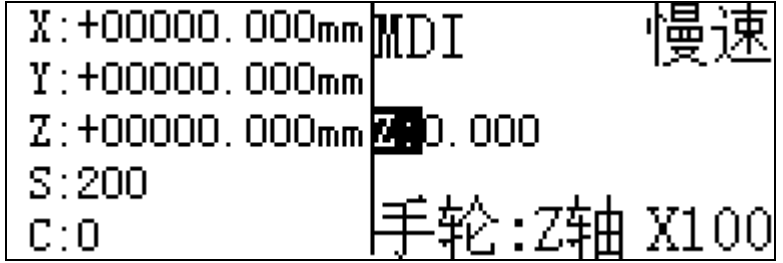

输入操作符和数据,可按规定执行规定动作.

X,Y,Z 定位到绝对位置.

U, V, W 设置绝对坐标. 这个就是对刀

I,J,K 设置机床坐标

S(上档+S)设置主轴转速。

输出:按【输出】键可以手动打开或者关闭一个端口。

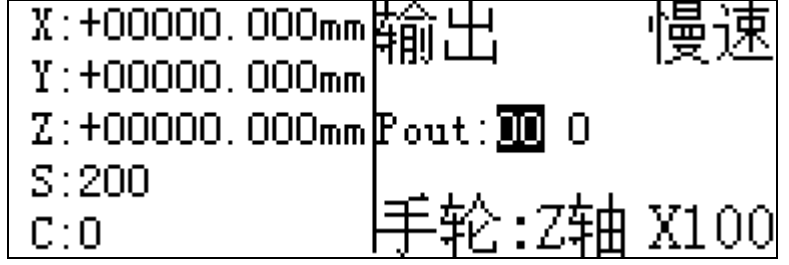

快速操作指南 按【输出】键,显示 Pout:00 0, 前面两个 00 代表输出端口 1-16, 后面一个 0, 代表输出状, 1: 有效, 通。0: 无效, 断。 例:输出口 1(OT1)接主轴继电器(控制变频器或接触器等,略),Pout:01 1, 则主轴打开,Pout:01,0,则主轴关闭,其它冷却、润滑等同理。

手轮: 按【手轮】键, 手轮反显, 此时可以用手轮控制电机运动, 按【X+】或【X-】 选 X 轴, 按【Y+】或【Y-】选 Y 轴, 按【Z+】或【Z-】选 Z 轴, 按【给进增】【给 进减】更改给进倍率(×1、×10、×100)。

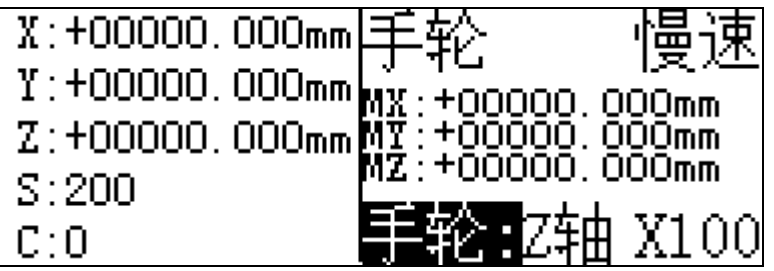

一点说明 电机以手轮刻度运动,X1 以 0.001 运动,X10 以 0.01 运动,X100 以 0.1 运动,所以运动受电子齿轮限制。

设置原点(对刀):在手动状态下按【设置原点】,坐标清零。这个也是对刀. 快速操作指南 此功能主要是在程序自动运行前,进行手动对刀之作用。

回原点:在手动状态,但此时坐标不在原点上,可以按【回原点】,此时 X、Y、 Z 三轴会返回绝对坐标零点(小心撞刀)。

主轴和冷却启停:在停止状态,数字按键与主轴和冷却有对应功能如下:

- 数字 3 (M03) 主轴正转;
- 数字 4(M04)主轴反转;
- 数字 5(M05)主轴停止;
- 数字 8 (M08) 冷却启动;
- 数字 9 (MO9) 冷却停止;
- 数字 0 (M10) 夹紧:
- 数字 1 (M11) 松开;
- V1.0

#### 3. 回机械零

按【回机械零】键进回机械零界面。按【自动】或【手动】退出。

按【X+】,【X-】,【Y+】,【Y-】,【Z+】,【Z-】键控制电机回机械零,以 各轴限位开关为机械零点。如果回零方向为正需要配置正限位输入口,否则需要 配置负限位输入口。

快速操作指南 机械零是利用各轴限位来复用的, 按 X 正负限位来分正机械零 和负机械零,Y 和 Z 同上。回零方向按各轴参数中规定的方向。

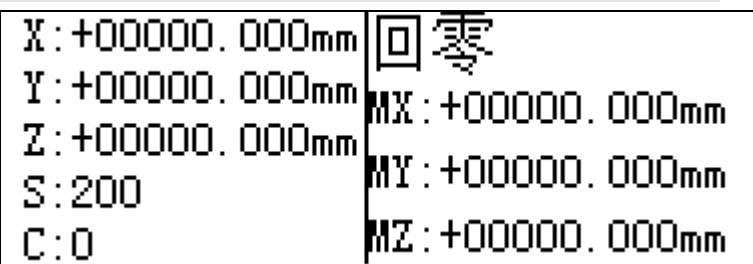

#### 4. 自动

在桌面按【自动】键进入自动运行状态。

单段执行:按【单段】进入或者退出单段运行。此模式程序执行一条指令进入暂 停, 按【循环启动】执行下一条。

循环启动:用于开始执行程序或暂停后的继续执行。也可以外引循环启动按钮进 行操作。

循环暂停:用于暂停程序。也可以外引循环暂停按钮进行操作。

复位: 按复位键停止运行, 或解除报警。也可以外引复位按钮进行操作。

用户显示参数的修改:在自动状态下,按【 W】键直接更改屏幕上可更改的用 户参数。也可按【输入】键,快速进入用户参数修改菜单进行修改。

## 注:程序在运行时不能进入手动或者回零。 在自动模式先 按[输入] 可不用管理密码进入

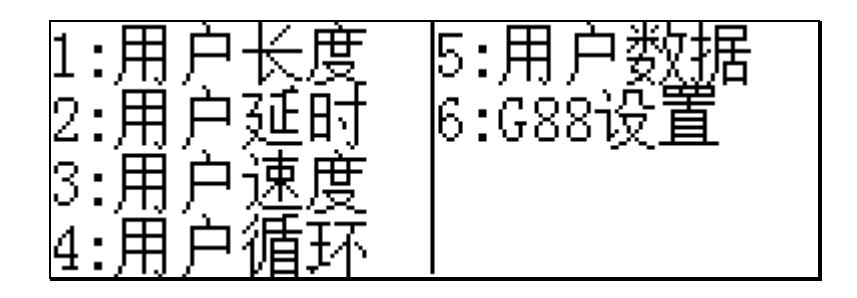

#### 5. 急停和报警

在紧急情况下按【急停】可停止当前运行,也可以外引急停按钮进行操作,解除 急停用【复位】键。

如果出现报警,再主界面按[退出]可以查看报警详细内容.

## 6. 程序管理

在桌面下按 【程序】键进入程序管理菜单。

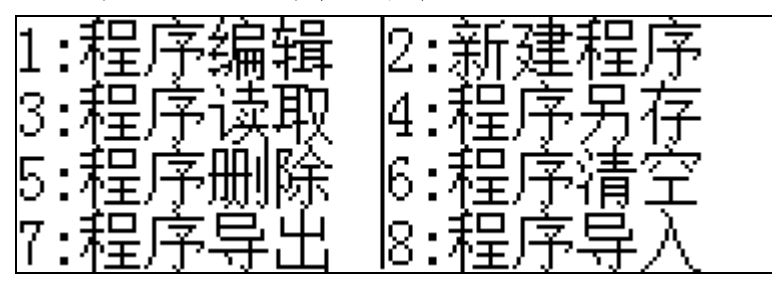

程序编辑:进入程序浏览和程序修改。

新建程序:新建一个程序并进入程序输入和程序修改状态。新建的程序要指定一 个文件名。

程序读入:读存储器中加工程序到系统缓存。

程序另存:将当前加工程序保存另一个备份到存储器中。

程序删除:删除存储器某个程序文件。按[确认]删除选择的文件。

程序清空:清空存储器中所有程序文件。

程序导出:把当前程序导出到 U 盘。

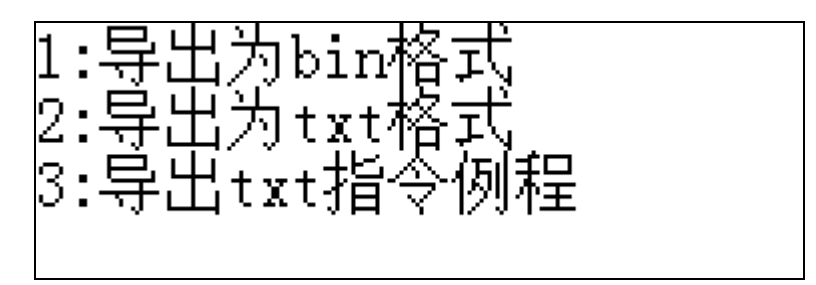

- (1) 导出当前程序为 bin 格式,电脑上不能查看和编辑.
- (2) 导出当前程序为 txt 格式,电脑上记事本可以查看和编辑.
- (3) 导出指令例程,输出每个指令例程格式,用户编程序可以参考.输出文件为 CMDEXAMP.TXT

程序导入: 从 U 盘导入程序。

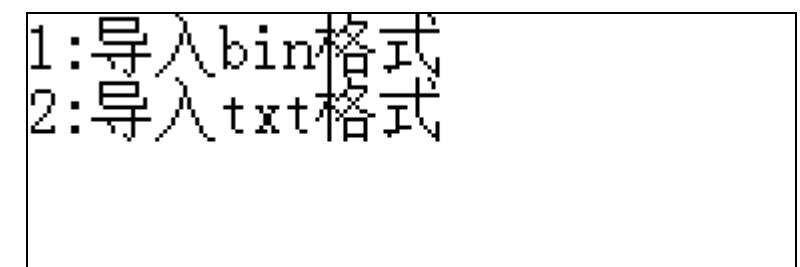

## 7. 参数设置

桌面按【参数】键进入参数设置菜单。设置非数值参数用【 W 】切换。

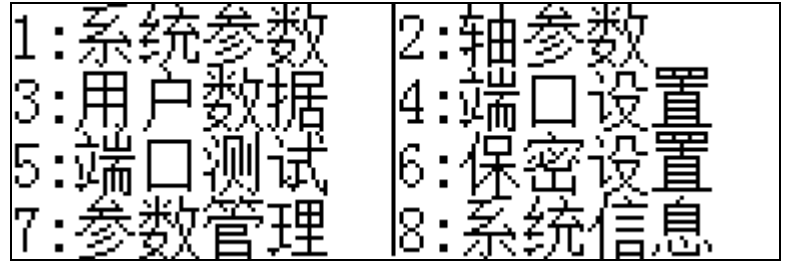

#### A. 系统参数:

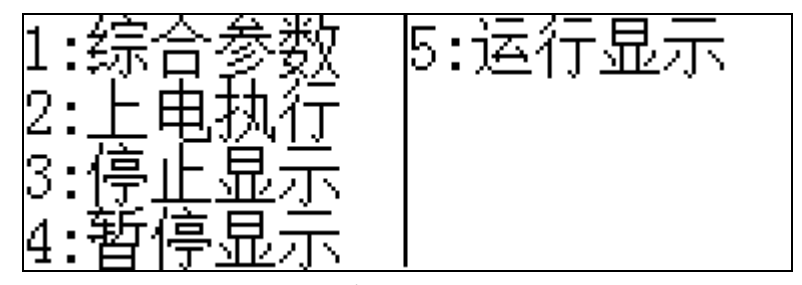

1. 设置语言.背光.钻孔参数,等

2. 设置上电自动执行,各轴回零,回原点,自动执行程序

- 3. 程序停止时显示在桌面的参数,各轴坐标,用户参数等
- 4. 参考 3
- 5. 参考 3

## B. 轴参数:

设置各轴参数,非常重要,以 Z 轴为例说明, 设置非数值参数用【 W 】切换

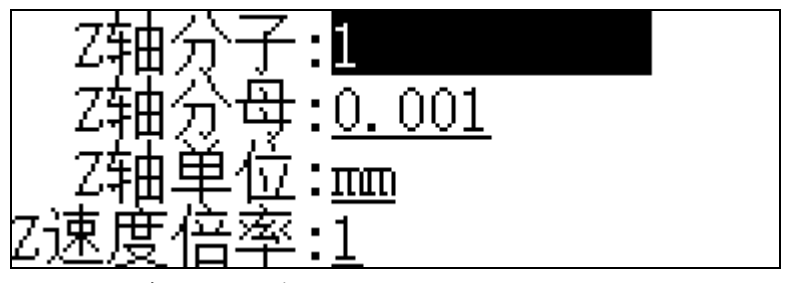

分之:电机(传动轴)每圈的脉冲数.

分母:电机(传动轴)每圈的距离.如果是旋转轴设置 360.000

单位:可选择 mm, º、R. 这个参数是给人看的, 设置任何值都不影响运行.

速度倍率: 按给定速度再乘以倍率.主要用于旋转轴速度慢.旋转轴设置 360 后,给定速度1000将按1000转/分运行,否则按1000°/分速度只有3转不到.

| Ζ<br>$[H]: \mathbb{D}$             |  |
|------------------------------------|--|
| 6000<br>료 코<br>$\equiv$<br>7<br>速度 |  |
| 2000<br>Ζ                          |  |
| ΩO<br>Ζ                            |  |

升速时间:单位毫秒.从零到最高速度的时间,注意不是到给定速度.可以算出 加速度

#### 加速度 = 最高速度/升速时间

时间越小,加速越快.

最高速度: 单位 mm/分,任何情况都不会超过这个速度,执行 G80 时,非加工

轴定位速度.

手动高速. 手动低俗:单位 nm/fen. 手动时的速度.

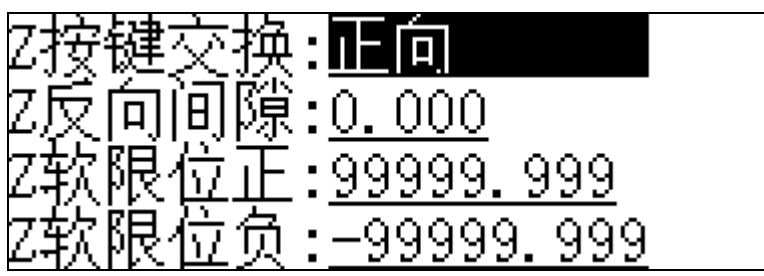

按键交换:手动时单步或者连续交换按键方向.

反向间隙:单位 mm.

- 软限位正: 单位 mm. 当软限位起效时机床坐标大于本值,减速并报警[正限位 触发].
- 软限位负: 单位 mm. 当软限位起效时机床坐标小于本值,减速并报警[负限位 触发].

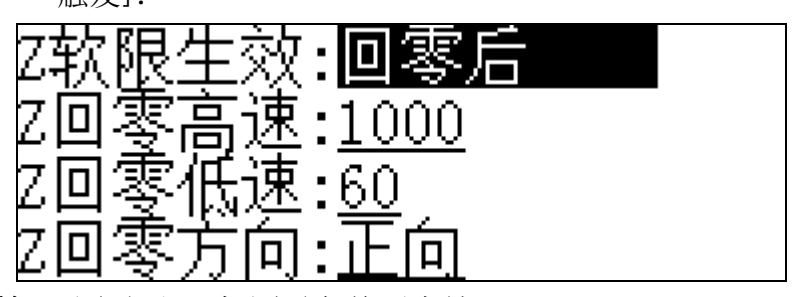

软限生效: 回零后:开机回零之前不生效.

一直有:任何时候都生效.

一直无:任何时候都不生效.

回零高速:单位 mm/分 回零时先高速撞向限位开关.

回零低速:单位 mm/分 回零时高速撞向限位开关后,反向低速脱开开关(这一

个速度直接影响回零精度).

回零方向: 正向,向轴正方向回,一定要配置正限位开关,否则报警. 负向,向轴负方向回,一定要配置负限位开关,否则报警.

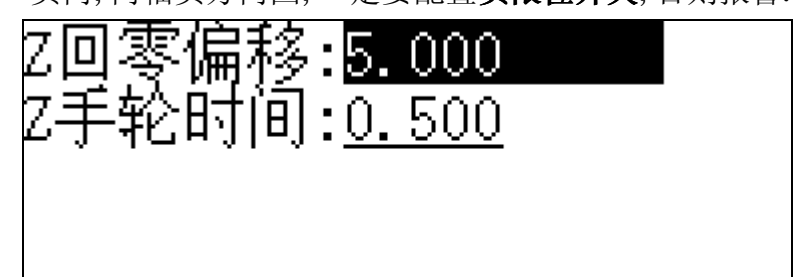

回零偏移:低速脱开限位开关后,再离开一段距离,否则会误触发限位报警. 手轮时间:手轮的缓冲时间. 如果手轮摇过的距离, 超过按最高速度运行所需时 间,超过距离舍弃.用户自己要在手轮停止后继续运行时间和刻度对 应取舍.

## C. 用户数据:

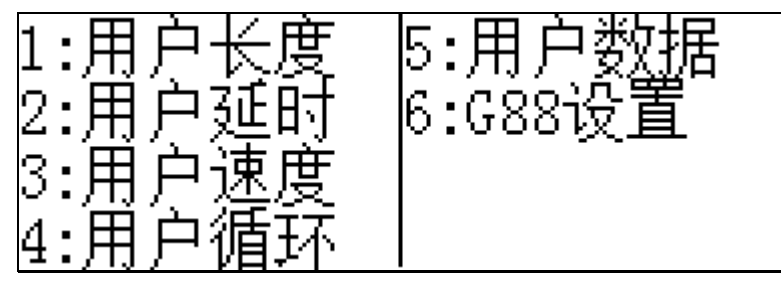

一些可以在程序中调用的变量设置.

G88 设置:

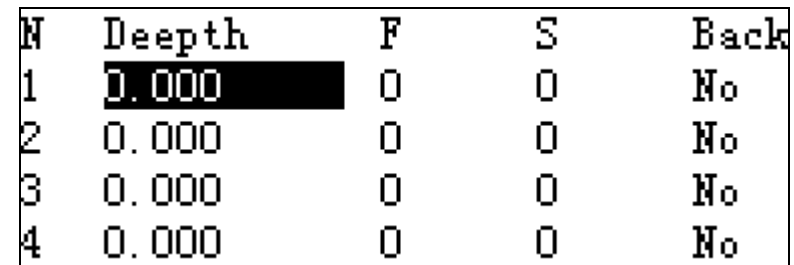

程序中调用 G88 钻孔设置. 在执行 G80 时. 钻孔按本表规定方式运行.

N: 1~10,每个孔可以分 10 段进行.

Deepth: 每次进刀的深度. 需要说明的是,是按程序的 R 算起. 每次进刀位 置是 R- Deepth (N), Deepth 是绝对不是相对, 不累计.

例 程序设置 G88 R2 Z-10. 表示时从绝对坐标 2 开始钻到绝对坐标-10. 净孔深是 :-10-2 = -12.

设置 Deepth1 :5

- Deepth2  $:10$
- Deepth3 : 0

第一刀 会讲刀到绝对坐标 2-5=-3

第二刀会进刀到绝对坐标 2-10=-8

第三刀 是 0,直接走完后面所有.

如果走完所有 10 刀,剩下的一次走完.

 F: 每次进刀的速度,如果是 0,是按 G88 设置中的 F 进给.注意不是模态. S: 每刀的主轴速度,如果是 0,按程序中的 S, 注意不是模态.

Back: No 不回退 .R 回退到 R 点. D 回退综合参数中的钻孔回退 d 值.

D. 端口设置:

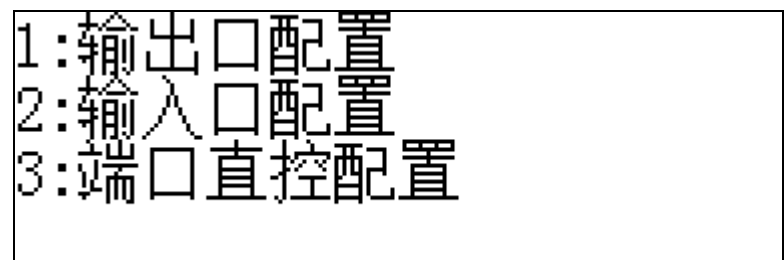

设置端口功能.

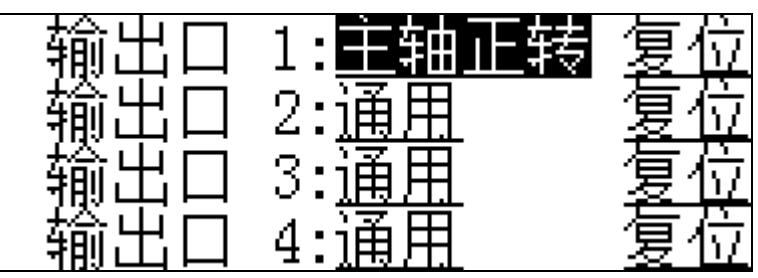

设置输出口功能.

[复位][保持] 复位:通用功能下,急停和复位会关闭.

保持: 通用功能下,急停和复位会保持不变.

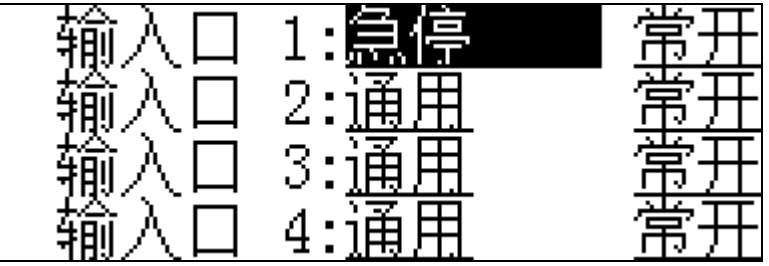

设置输入口功能.急停和报警可以设置多个.

驱动器报警请用[报警]功能.

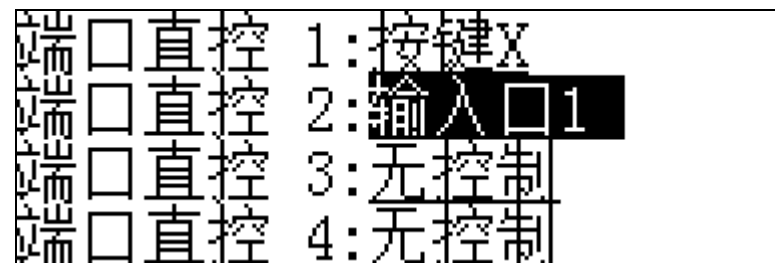

如果输出口是[通用],这里可以设置一个触发源,在程序停止时切换输出口状 态.

## E. 端口测试:

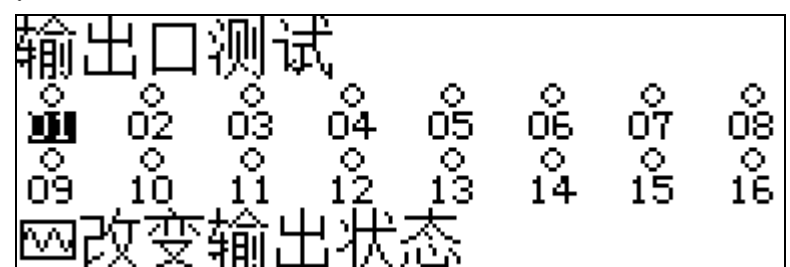

在设置输出功能之前,请测试输出口是否正常.

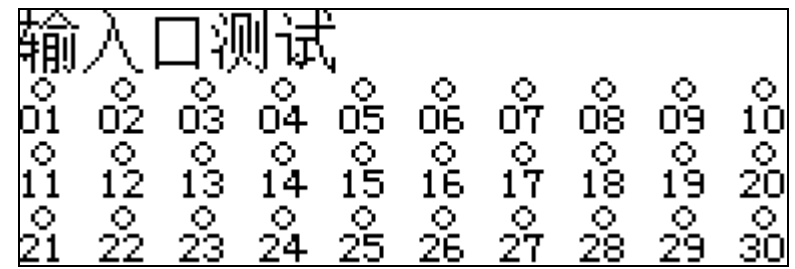

#### F. 保密设置:

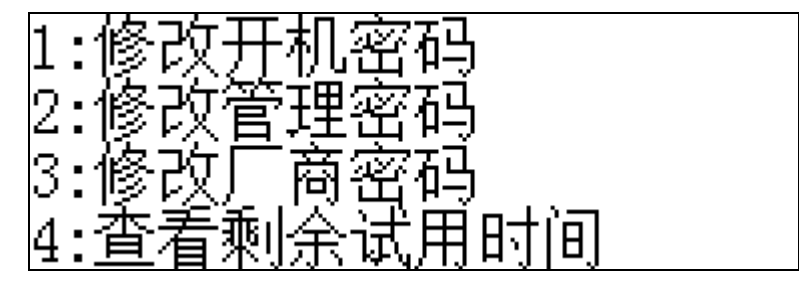

1. 修改开机密码

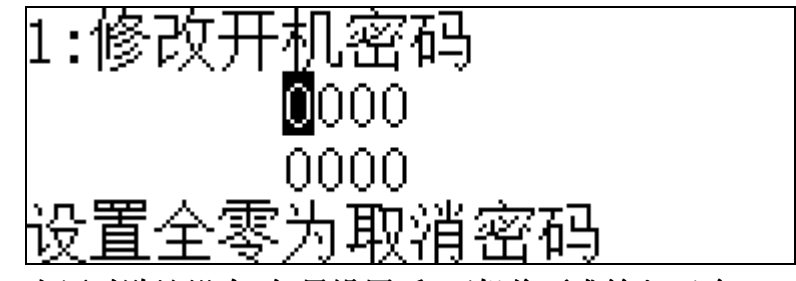

出厂时默认没有,如果设置后,开机将要求输入正确.

- 两次输入一致才能修改,
- 2. 修改管理密码

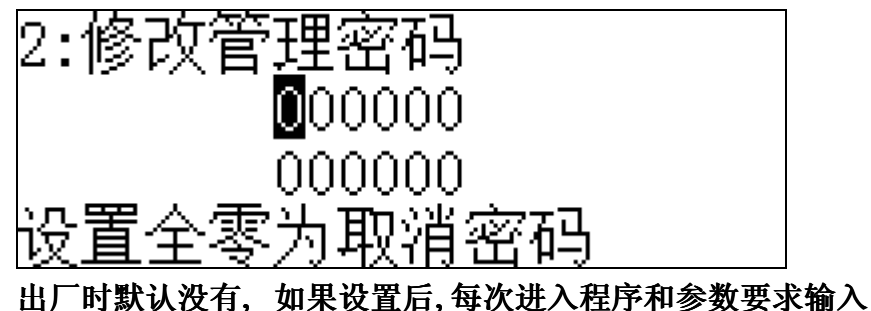

此密码.

3. 修改厂商密码

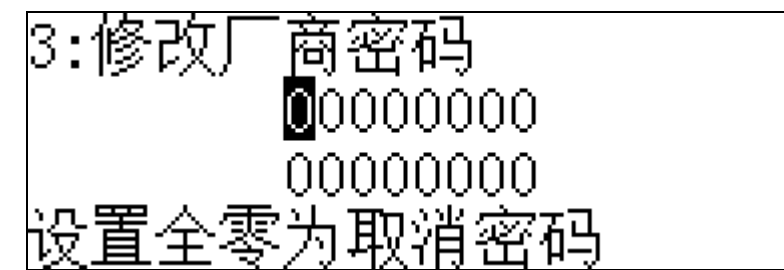

 出场默认 88888888,如果要用试用时间功能,请更改并牢记密码,此密 码在试用到期后用以修改取消试用限制.此密码为终极密码,厂家亦无任何权限 查看.

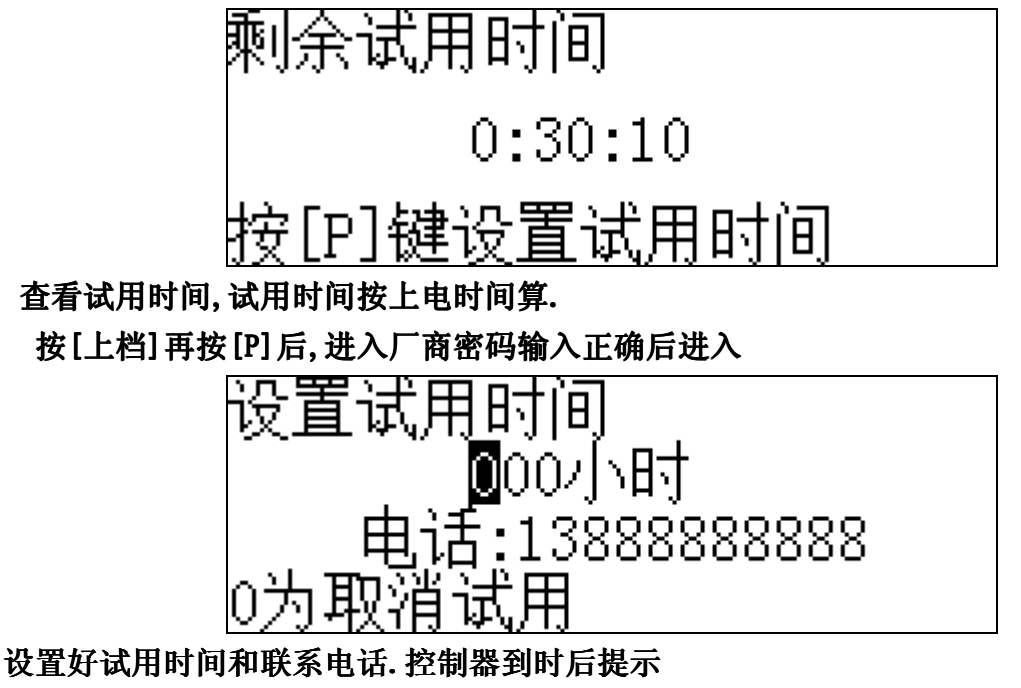

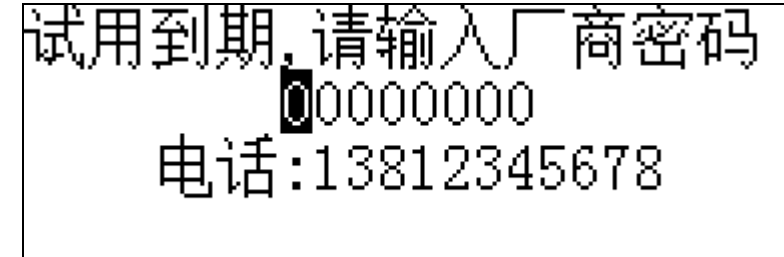

输入正确的厂商密码,试用时间限制自动取消.(试用时间只能设置一次).

## G. 参数管理:

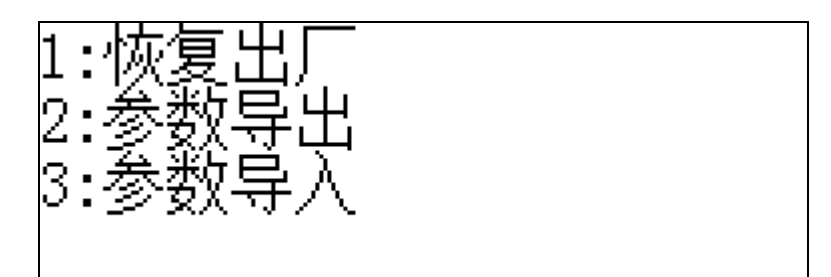

通过 U 盘备份和恢复参数.

H. 系统信息:

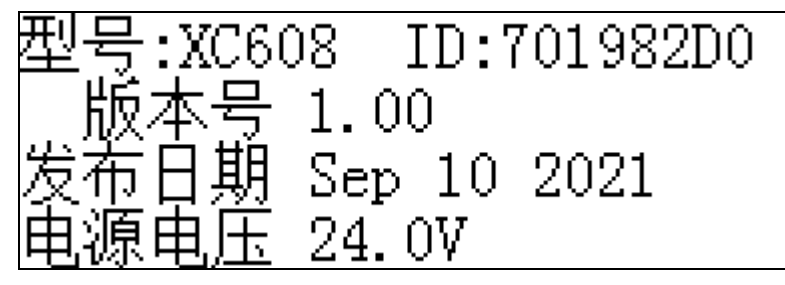

# 四、编程指令和方法

## 1. 编程指令表

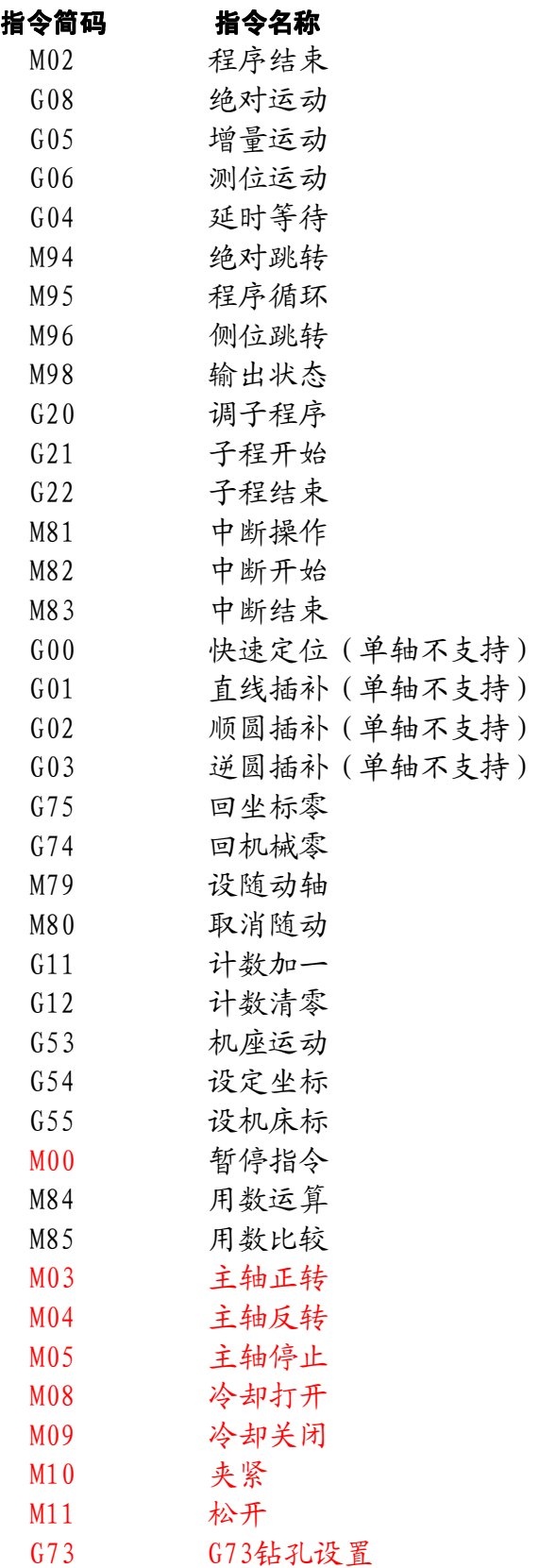

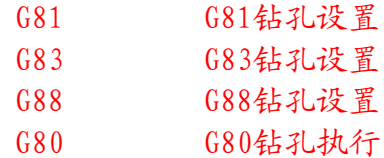

#### 2. 新编程序与执行

#### (1) 如何编写加工程序

 在桌面按【程序】,输入管理密码,选择 2 新建程序,选择一个存储位置, 按【确定】,输入一个新的文件名,按【确定】。

显示:

#### n001 M02程序结束 ABC8888

#### 标号:000

N001:表示当前时第一行,如果是第二行显示 N002.

#### ABC8888:当前程序名字

M02:当前指令代码,可以直接输入.

程序结束;当前代码功能.

标号:相当于本行地址.在跳转,子程序调用中,是查找标号而不是行号.因为 行号随着前面有删除和插入会变化,二标号不会.

如 M94 N100, 程序从头杳找哪一行的标号是 100 就跳到哪一行. 如果没找到 就会报警.

这时可以在直接输入需要的指令简码,也可以用【<>> 和【<< 2】 键选择需

要的指令。再利用【 <2】和【 ¤>】来修改参数。此行编写完后, 按【下页】编写 第二行,可以用【上页】来查看上一行。按【输入】键在当前行前面插入一行指 令,默认指令为程序结束指令,根据需要修改插入的指令。用【删除】键删除当 前行。

#### (2)编程各参数介绍

ABC8888 :当前程序的文件名。

n001 :当前行号(范围内 1-999),由程序自动生成。

标号: 000: 跳转标号,只有当某跳转指令将跳到本行时或调用本行,需设定此 标号。取值 0-255,0 为无效,1-999 标号不可重复(其实就是送快递的门牌号)。 N :将要跳转或者调用的标号行。取值 1-999。与上条对应。

X、Y、Z :指令坐标值。设为-------程序将忽略,设置 Lenth(n)调用用户长度。 Fx、Fy、Fz、F :指定速度,F 插补速度。此参数是模态,设为零沿用上次值, 设置 Speed(n)调用用户速度。 n 代表用户速度参数几。

T :延时时间,单位秒,设置 Time(n)调用用户延时参数。

C :循环次数,设置 Count(n)调用用户循环参数。

Pin:00 :输入口号,取值 1-30。

Pout: 00 : 输出口号, 取值 0-16, 00 表示蜂鸣器。

S :输入输出口状态,0 无效,1 有效。

在程序中可以使用 40 个用户设置,分别是用户长度 Leng 0-9,用数速度 Speed 0-9,用户延时 Time 0-9,用数循环 Connt 0-9。

在程序中用 M84 和 M85 指令操作 32 个用户数据,Udata 0-31。用户数据在 程序启动时可以初始化到用数设定的值。

#### 在输入时可以用【空格】SHIFT+9 删除当前输入值并可重新输入。

#### 3. 指令详解

(1) M02 程序结束

程序运行到此程序结束停止。

指令格式: M02 程序结束 标号: 000

说明:标号:000 跳转到此行的标号 ;

#### (2)G08 绝对运动和 G05 增量运动

 作为指定轴移动量的方法,有绝对值指令和增量值指令两种方法。绝对值指 令是用轴移动的终点位置的坐标值进行编程的方法。增量值指令是用轴移动量直 接编程的方法。绝对值指令和增量值指令分别用 G08 绝对运动和 G05 增量运动。

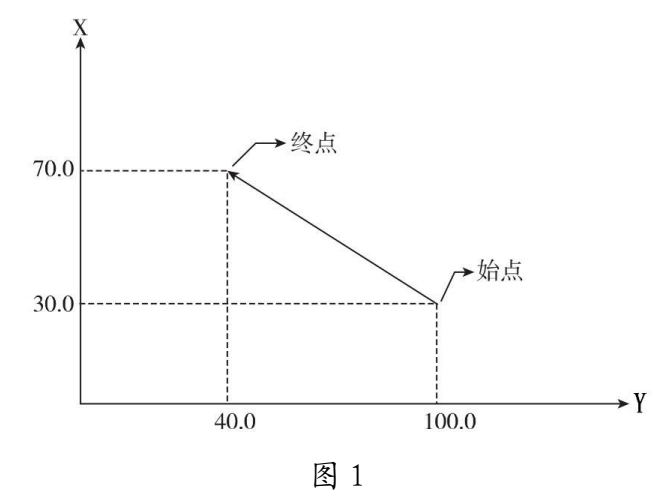

#### A. G08 绝对运动

绝对运动是用轴移动的终点位置的坐标值进行编程,如果速度没有设置过, 将调用速度设置菜单中的运行速度。X、Y、Z 的坐标设置为--------后, 程序将 忽略对该轴的操作,保持各轴之前原位。方法:在坐标位置输入--号,系统自动 补全----------。

指令格式:G08 绝对运动

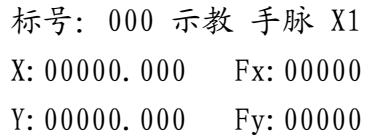

Z:00000.000 Fz:00000

说明:标号: 000 跳转到此行的标号;

示教:示教选择状态;手脉:电子手轮选择状态;

X:X 轴的绝对坐标;Fx:X 轴的速度;其它同理;

快速操作指南 当光标停留在 X、Y、Z 位置坐标时,可以用【 W 】切换到示 教模式,当示教反显时, 退出再按下【 W】, 可以继续用【手轮】切换到手轮 示教输入,按【进给增】或【进给减】,切换手轮倍率。在示教模式下,X、Y、 Z 坐标值将被复制到输入位置。X、Y、Z 坐标值可以输入 Lenth(n)调用用户长度 n,方法: 在输入 X、Y、Z 坐标时输入 L,输入自动补全 Lenth。继续输入 n 完成。 下同。如果某轴设置了随动,程序不会运行该轴。

程序实例: 图 1 的移动用绝对运动指令编程程序如下:

G08 绝对运动 标号:000 示教 手脉 X1 X:00040.000 Fx:00600 Y: 00070.000 Fy: 00600  $Z:$  ---------- Fz: 00000

#### B. G05 增量运动

增量运动是用轴移动量直接编程,就是 X、Y、Z 轴指定速度运行到指定位置 的相对坐标,如果速度没有设置过,将调用速度设置菜单中的运行速度。

指令格式:G05 增量运动

标号:000 示教 手脉 X1

X:00000.000 Fx:00000

Y: 00000.000 Fy: 00000

Z:00000.000 Fz:00000

说明:标号:000 跳转到此行的标号 ;

示教:示教选择状态;手脉:电子手轮选择状态;

X:X 轴的相对坐标;Fx:X 轴的速度;其它同理;

快速操作指南 当光标停留在 X、Y、Z 位置坐标时, 可以用【 W 】切换到示 教模式,当示教反显时,退出再按下【 W】,可以继续用【手轮】切换到手轮 示教输入,按【进给增】或【进给减】,切换手轮倍率。当切换到示教模式时, X、Y、Z 坐标值清零,移动各轴电机,移动距离将被复制到输入位置。X、Y、Z 坐标值可以输入 Lenth(n)调用用户长度 n,方法:在输入 X、Y、Z 坐标时输入 L, 输入自动补全 Lenth。继续输入 n 完成。下同。

程序实例: 图 1 的移动用增量运动指令编程程序如下:

G05 增量运动

标号:000 示教 手脉 X1

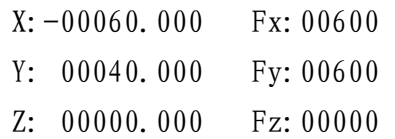

#### (3)G06 测位运动

X、Y、Z 轴以合成速度运行到指定位置的相对坐标并在指定输入口有效时 停止。也就是在运动时检测指定输入口,当输入口有效时停止,并跳转到 N 标号, 否则执行下一行。F 为插补速度,是各轴速度的矢量和。

指令格式:G06 测位运动

标号: 000 Pin: 00 S: 0 X:00000.000 Y:00000.000 Z:00000.000 F:00000 N:000

说明:标号: 000 跳转到此行的标号 ;

Pin: 当前要检测的输入口 : S: 输入口状态 ;

X:X 轴的相对坐标;F:各轴合成的速度;其它同理;

N: 条件成立,将要跳转到的程序行标号;

程序实例: X 轴正方向运动 100,在此运动过程中检测输入 1,如果输入 1 有信号,则跳转到标号为 100 程序行执行。如果输入 1 无信号,X 轴运动完 100, 执行第二行程序。 编程程序如下:

> n001 G06 测位运动 标号:000 Pin:01 S:1 X:00100.000 Y:00000.000 Z:00000.000 F:00100 N:100

(4)G04 延时等待

延时指定时间,单位为秒,精确到毫秒。在延时期间如果 Pin 变化到有效电 平,也会退出此指令。Pin 指定为 0 是不检测输入口。当此条件有效时,程序跳 转到标号 N, 如果 N 是 0, 就执行下一条。此功能可以测定脉冲宽度, 或者输入 起时。T 设置 Time (n) 调用用户延时, 方法: 输入 T, 系统自动补全 Time, 在输入 数字完成。

指令格式:G04 延时等待

标号: 000 Pin: 00 S: 0

T:00000.000 N:000

说明:标号: 000 跳转到此行的标号;

Pin: 当前要检测的输入口 ; S: 输入口状态 ;

T: 延时时间(单位秒);F:各轴合成的速度;其它同理;

N: 条件成立,将要跳转到的程序行;

程序实例: 延时100秒,在此延时过程中检测输入1,如果输入1有信号, 则跳转到标号为 100 程序行执行。如果输入 1 无信号,100 秒后,执行第二行程 序。 编程程序如下:

> n001 G04 延时等待 标号: 000 Pin: 01 S: 1 T:00100.000 N:100

(5)M94 绝对跳转

跳转到指定标号。

指令格式: M94 绝对跳转

标号: 000 N:000

说明:标号: 000 跳转到此行的标号 ;

N: 将要跳转到的程序行标号 ;

(6)M95 程序循环

从指定标号到本行循环指定次数,标号应该在本行前面,如果指定标号在后 面,等同于绝对跳转。

指令格式: M95 程序循环

标号: 000 C:00000 N:000

- 说明:标号: 000 跳转到此行的标号 ;
	- $C$ : 循环次数。设置  $Count(n)$ 调用用户循环, 方法: 输入  $C$ , 系统 自动补全 Count,继续输入数字选择用户循环参数号。
	- N : 将要跳转到的程序行 ;
- 程序实例: 延时 1000 秒。编程程序如下:
	- n001 G04 延时等待
	- 标号: 001 Pin: 00 S: 0
	- T:00100.000 N:100
	- n002 M95 程序循环
	- 标号: 000 C:00010 N:001
- 注:此命令可以嵌套,嵌套层数最大 32 层。

程序实例: 标号: 1

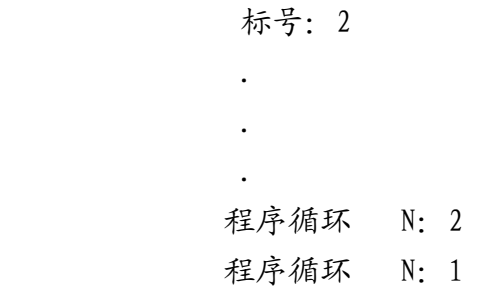

(7)M96 测位跳转

指定输入口有效,程序跳转到指定标号,否则继续下一条指令。

指今格式: M96 测位跳转

标号: 000 Pin: 00 S: 0

N:000

说明:标号:000 跳转到此行的标号 ;

Pin: 当前要检测的输入口 ; S: 输入口状态 ;

N: 条件成立,将要跳转到的程序行标号;

程序实例: 在输入1口等待,如果输入1没有信号就等待,直到有信号直 线下一行。编程程序如下:

> n001 M96 测位跳转 标号:100 Pin:01 S:0 N:100

#### (8)M97 输入等待

等待指定输入口直到指定状态。

指令格式: M97 输入等待

标号: 000 Pin: 00 S: 0

说明:标号:000 跳转到此行的标号 ; Pin: 当前要检测的输入口; S: 输入口状态;

#### (9)M98 输出状态

输出口(OTn)Pout 输出指定状态,0 输出无效,1 输出低。Pout0 指定蜂鸣器。 指令格式: M98 输出状态

标号: 000 Pout: 00 S: 0

说明:标号:000 跳转到此行的标号 ;

Pout: 输出口编号; S: 输出口状态;

程序实例: 打开输出口 1 主轴电机 5 秒, 然后关闭主轴电机。编程程序如 下:

> n001 M98 输出状态 标号: 000 Pout: 01 S: 1 n002 G04 延时等待 标号: 000 Pin: 00 S: 0 T:00005.000 N:100 n003 M98 输出状态 标号: 000 Pout: 01 S: 0

(10)G20 调子程序

调用标号 N 子程序, 此指令可嵌套, 既子程序中可以继续调用子程序, 最大 32 层。子程序应该写在主程序的结束指令后面以免自动执行。

指令格式:G20 调子程序

标号: 000 N:000

说明:标号: 000 跳转到此行的标号 ;

N :子程序所在开始行标号;

#### (11)G21 子程开始

指定子程序的标号

指令格式:G21 子程开始

标号:000

说明:标号: 000 子程序开始第一行的标号;

#### (12)G22 子程结束

子程序结束返回。

指令格式: G22 子程结束

标号:000

说明:标号:000 子程序结束当前的标号 ;

#### (13)M81 中断操作

指定中断操作的入口标号和输入口,当输入口是指定状态时中断当前指令, 转入指定标号的中断程序。中断不支持嵌套,当一个中断正在执行时,其他中断 不执行。

指令格式: M81 中断操作

标号: 000 Pin: 00 S: 0

N:000

说明:标号: 000 跳转到此行的标号; Pin: 当前要检测的输入口 : S: 输入口状态 ; N: 条件成立,将要跳转到的程序行标号;

### (14)M82 中断开始

指定中断开始的标号

指令格式: M82 中断开始

标号:000

说明:标号:000 中断开始第一行的标号 ;

#### (15)M83 中断结束

结束中断并返回中断时指令继续执行。

指令格式: M83 子程结束

标号:000

说明:标号:000 中断结束当前的标号 ;

(16)G00 快速定位

X、Y、Z 轴以指定的插补速度运行到绝对坐标。指令中坐标参数是绝对值。 单轴控制系统不支持此指令。

指令格式:G00 快速定位

标号:000 示教 手脉 X1

X:00000.000 Y:00000.000

Z:00000.000 F:00000

说明:标号: 000 跳转到此行的标号; 示教:示教选择状态;手脉:电子手轮选择状态; X:X 轴的绝对坐标;其它同理; F:各轴合成的速度;

(17)G01 直线插补

直线插补指令是以当前点为起点,指定点为终点,以 F 值为指定速度从当前 点到终点做直线插补运动的切削指令。指令中坐标参数是相对坐标值。单轴控制 系统不支持此指令。

指令格式:G01 直线插补

标号:000 示教 手脉 X1 X: 00000. 000 Y: 00000. 000 Z:00000.000 F:00000

说明:标号:000 跳转到此行的标号 ;

示教:示教选择状态;手脉:电子手轮选择状态;

X:X 轴的相对坐标;其它同理;

F:各轴合成的速度;

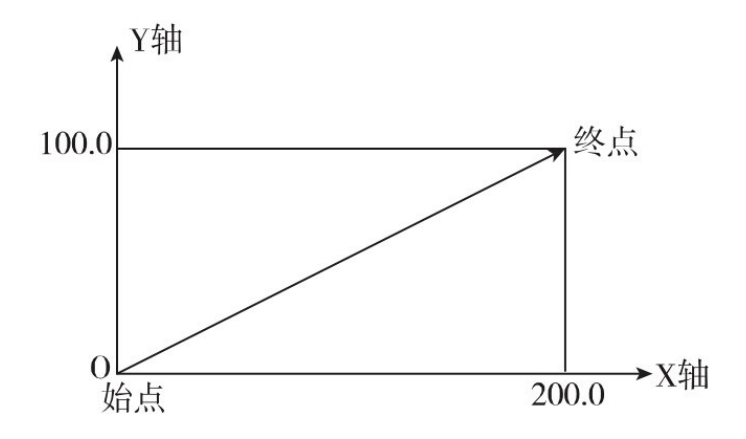

图 2

程序实例: 图 2 所示,刀具以 200mm/分的速度,从始点(0,0)移动到终 点(200.0, 100.0)。在上图中,刀具的轨迹由 X 轴和 Y 轴插补形成,F:200 指定的是刀具执行的进给速度。编程程序如下:

> G01 直线插补 标号:000 示教 手脉 X1 X:00200.000 Y:00100.000 Z:00000.000 F:00200

(18)G02 顺圆插补和 G03 逆圆插补 G03 逆圆插补

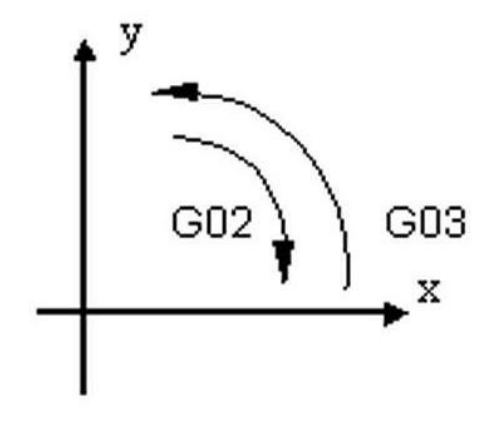

图 3

G02 为顺圆插补;G03 为逆圆插补。用于 X、Y 轴按设定的插补进给速度 F 沿圆弧轨迹进行运动。如果 X、Y 轴中设置了随动,本指令不被执行。单轴系统 不支持此指令。指令中坐标值参数是相对值。使用圆弧插补指令时,X、Y 轴电 子齿轮必须要一样!

G02 顺圆插补 和 G03 逆圆插补 分别有三种编程模式:

(1)MODE 0: 三点圆弧编程(经过圆弧上任意一点(X0,Y0)编程)

指令格式:G02 顺圆插补

标号:000 示教 手脉 X1 MODE:0 P:xy F:00000 X0:00000.000 Y0:00000.000 X1:00000.000 Y1:00000.000

说明:标号:000 跳转到此行的标号 ;

示教:示教选择状态;手脉:电子手轮选择状态;

MOED:0 三点圆弧编程模式;

P:xy,选择平面

F:插补速度;

X0,Y0:圆弧所经过的中间点相对于起点的相对坐标值;

X1,Y1:圆弧的终点的相对坐标;

注意 当圆弧的半径和圆心未知,而知道圆弧上除了起点和终点之外的任意一

点的坐标,可以采用三点圆弧进行编程。中间点是指圆弧上除起点和终点之外的 任意一点。编程时尽量取最中间的一点,当给出的三点共线时,系统产生报警。 MODE0 不区顺圆和逆圆,因为三点已经决定了插补方向。

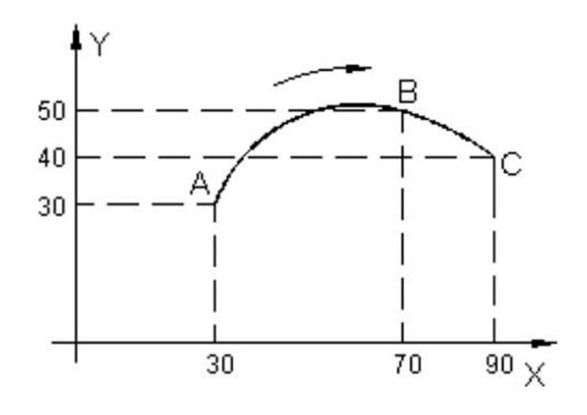

图 4

程序实例: 如图 4 所示, 加工圆弧 ABC, 加工路线为 A→B→C。编程程序如

下:

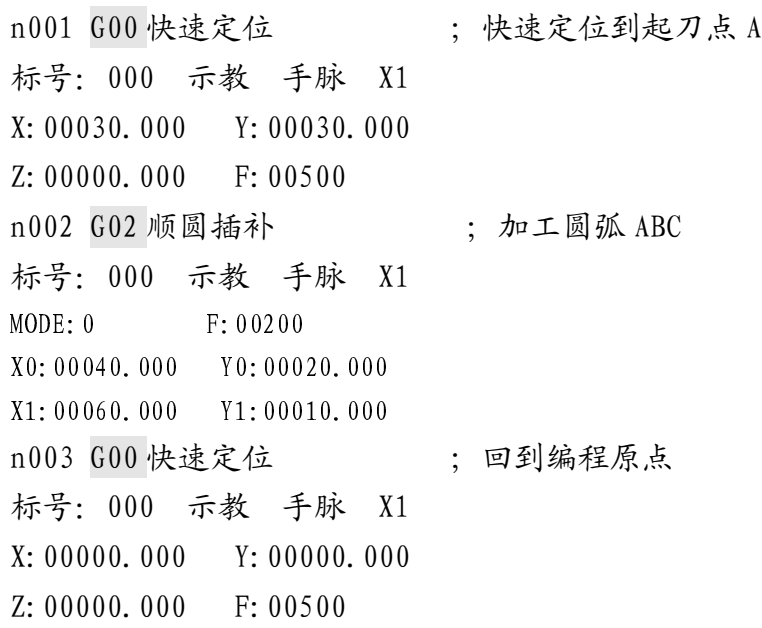

(2)MODE 1: 半径编程(以半径 R 顺圆插补到 X、Y)

指令格式:G02 顺圆插补

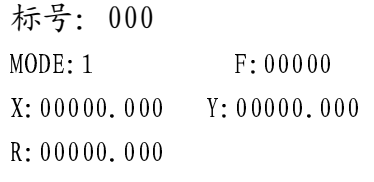

说明:标号: 000 跳转到此行的标号; MOED:1 半径编程模式; F:插补速度; X、Y:指定从起始点到目标点的距离;

R :指定圆弧半径;

注意 当已知圆弧终点坐标和半径,可以选取半径编程的方式插补圆弧, R 为 圆弧半径,当圆心角小于 180 度(优弧)时 R 为正;大于 180 度(劣弧)时 R 为负。R 不能小于起点和终点距离的一半,否则计算出错。

程序实例: 如图 5 所示, 用半径编程, 加工圆弧 CD 和 DC, 加工路线为 C →D→C。编程程序如下:

> n001 G00 快速定位 ;快速定位到起刀点 C 标号:000 示教 手脉 X1  $X: -00040, 000$   $Y: -00030, 000$ Z:00000.000 F:00500 n002 G02 顺圆插补 ; 加工圆弧 C 到 D 标号:000 MODE:1 F:00600 X: 00080.000 Y: 00000.000 R: 00050.000 n003 G03 逆圆插补 ; 加工圆弧 D 到 C 标号:000 MODE:1 F:06000 X:-00080.000 Y: 00000.000  $R: -00050,000$ n004 G00 快速定位 ( ; 回到编程原点 标号:000 示教 手脉 X1 X:00000.000 Y:00000.000 Z:00000.000 F:00500

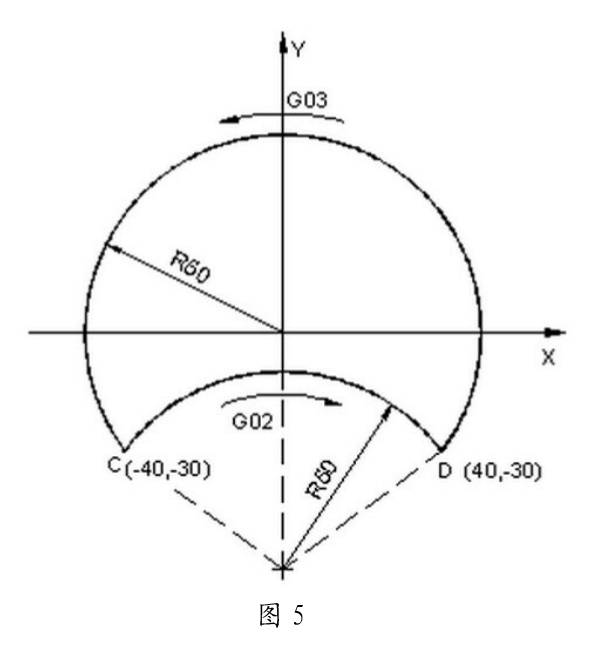

(3) MODE 2: 圆心编程 (以圆心 I、J 顺圆插补到 X、Y)

指令格式:G02 顺圆插补

标号:000 MODE:2 F:00000 X:00000.000 Y:00000.000 I:00000.000 J:00000.000

说明:标号: 000 跳转到此行的标号;

MOED:2 圆心编程模式;

F:插补速度;

X、Y: 指定从起始点到目标点的相对距离;

I、J: 指定从起始点到圆心的相对距离;

注意 圆弧终点是相对圆弧起点的增量值。I,J 是圆心相对于圆弧起点的坐标 值,I 对应 X 方向,J 对应 Y 方向。圆心坐标总是相对圆弧起点的增量值。整圆 时注意:圆心坐标 I 和 J 不能给错,特别是 I 和 J 不能同时为 0。

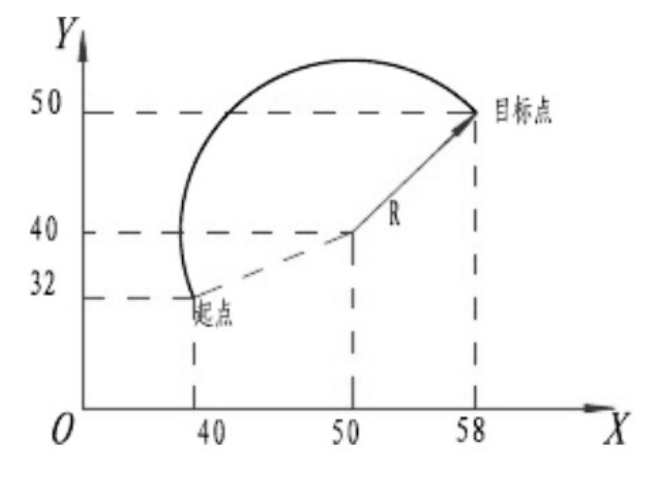

图 6

程序实例: 如图 6 所示,用圆心编程圆弧从起点到终点。编程程序如下: n001 G00快速定位 ;快速定位到起点 标号:000 示教 手脉 X1 X:00040.000 Y:00032.000 Z:00000.000 F:00500 n002 G02 顺圆插补 ; 加工圆弧 标号:000 MODE:2 F:00600 X:00018.000 Y:00018.000 I:00010.000 J:00008.000 n003 G00 快速定位 ( ) : 回到编程原点 标号:000 示教 手脉 X1

X:00000.000 Y:00000.000

Z:00000.000 F:00500

程序实例: 如图 7 所示,用圆心编程圆弧从起点到终点。编程程序如下:

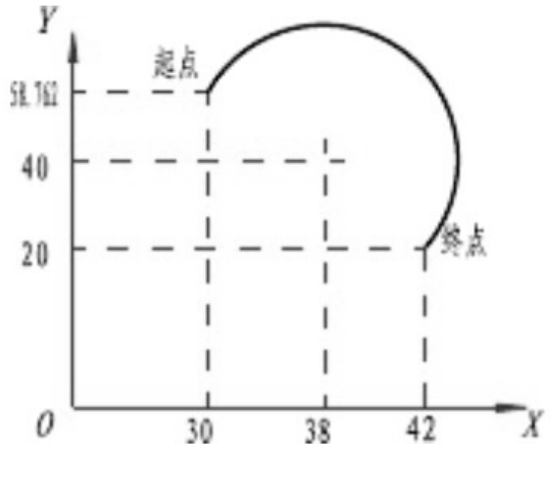

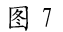

n001 G00 快速定位 ;快速定位到起点 标号:000 示教 手脉 X1 X:00030.000 Y:00058.762 Z:00000.000 F:00500 n002 G02 顺圆插补 ; 加工圆弧 标号:000 MODE:2 F:00600 X: 00012.000 Y: -00038.762 I:00008.000 J:-00018.762 n003 G00 快速定位 ( ; 回到编程原点 标号:000 示教 手脉 X1 X:00000.000 Y:00000.000 Z:00000.000 F:00500

程序实例: 如图 8 所示,用圆心编程加工整圆。编程程序如下:

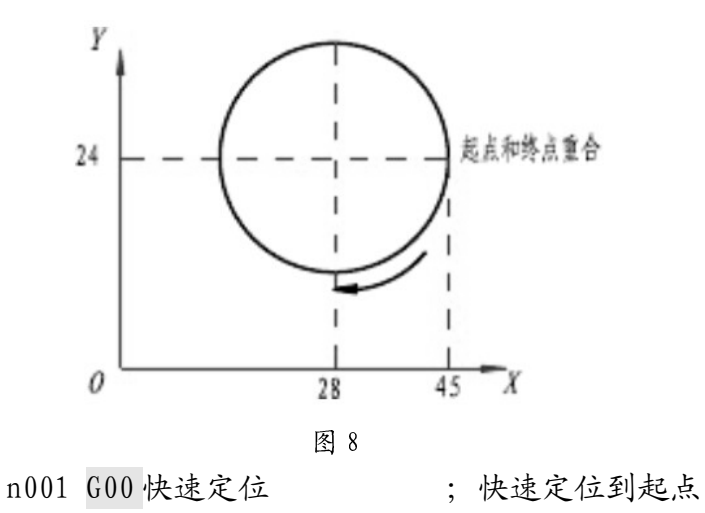

标号:000 示教 手脉 X1 X:00045.000 Y:00024.000 Z:00000.000 F:00500 n002 G02 顺圆插补 ; 加工整圆 标号:000 MODE:2 F:00600 X: 00000.000 Y:00000.000  $I: -00017,000$  J:00000.000 n003 G00 快速定位 ( ) ; 回到编程原点 标号:000 示教 手脉 X1 X:00000.000 Y:00000.000 Z:00000.000 F:00500

程序实例: 如图 9 所示, 用圆心编程。加工圆弧 AB、BC, 加工路线为 A→B →C。编程程序如下:

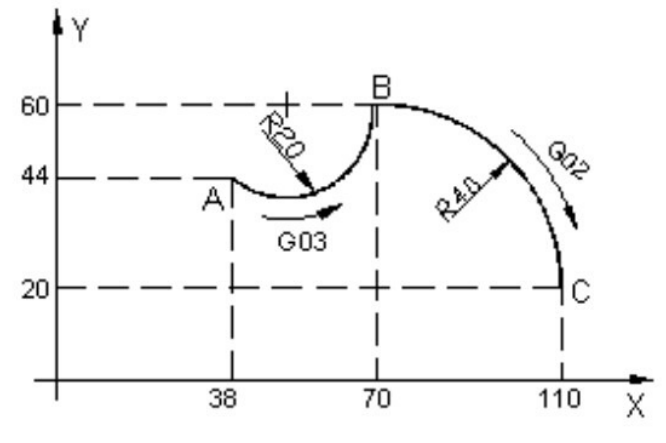

图 9

n001 G00 快速定位 ;快速定位到起刀点 A 标号:000 示教 手脉 X1 X:00038.000 Y:00044.000 Z:00000.000 F:00500 n002 G03 逆圆插补 ; 加工 AB 标号:000 MODE:2 F:00600 X:000032.000 Y:00016.000 I:00012.000 J:00016.000 n003 G02 顺圆插补 ; 加工 BC 标号:000 MODE:2 F:00600  $X: 00040.000 Y: -00040.000$ 

 $I: 00000, 000$   $J: -00040, 000$ n004 G00 快速定位 ( ) : 回到编程原点 标号:000 示教 手脉 X1 X:00000.000 Y:00000.000 Z:00000.000 F:00500

#### (19)G75 回到原点

除随动轴外各轴回到坐标 0。

指令格式:G75 回到原点

标号: 000

说明:标号:000 回到原点当前的标号 ;

#### (20)G74 回机械零

指定轴以指定方向回机械零,以限位开关为机械零点。此指令以速度参数菜 单中"回零高速"运行,不受倍率影响。没有设置限位开关会报错。如果设置了 随动,指令不被执行。

指令格式:G74 回机械零

标号: 000 N: X

说明:标号:000 回机械零当前的标号 ;

N:X 当前回机械零轴.

#### (21)M79 设随动轴

设置随动轴,随动方向和输入口,设置随动后,在程序运行时,如果指定输 入口有效,随动轴以指定方向和速度运动。每个轴可以分别设置两个方向的输入 口。

指令格式: M79 设随动轴

标号:000 Pin:00 S:0 N:X- F:00000

说明:标号:000 设随动轴当前的标号 ;

Pin:00 指令的输入口 S:0 输入口状态

N:X- 指定的轴和方向 F:指定的速度

#### (22)M80 取消随动

取消一个输入口的随动轴。

指令格式:M80 取消随动

标号:000

 $N: X+$ 

说明:标号:000 取消随动轴当前的标号 ;

N:X- 指定取消的轴和方向

(23)G11 计数加一

计数器加一,没有计数器到达停止指令,建议用循环指令控制程序运行次数。 指令格式:G11 计数加一

标号:000

说明:标号:000 计数加一指令当前的标号 ;

#### (24)G12 计数清零

计数器清零,重新计数。

指令格式: G12 计数请零

标号:000

说明:标号:000 计数清零指令当前的标号 ;

#### (25)G53 机座运动

运动到 X、Y、Z 轴设置指定的机床坐标,可以使用用户长度和用户数据,可 以设置--------。

指令格式:G54 机座运动

标号:000 X:00000.000 FX:0 Y: 00000.000 FY: 0 Z:00000.000 FZ:0

- 说明:标号:000 跳转到此行的标号 ; X:X 轴的机床坐标;其它同理;
- (25)G54 设定坐标
- X、Y、Z 轴设置指定的坐标,可以使用用户长度和用户数据,可以设置 --------不改变某一轴的坐标。

指令格式:G54 设定坐标

- 标号:000
- X:00000.000 Y:00000.000

Z:00000.000

说明:标号:000 跳转到此行的标号 ; X:X 轴的绝对坐标;其它同理;

#### (25)G55 设机座标

X、Y、Z 轴设置指定的机床坐标,可以使用用户长度和用户数据,可以设置 --------不改变某一轴的坐标。

指令格式:G54 设定坐标

标号:000

X:00000.000 Y:00000.000

Z:00000.000

说明:标号:000 跳转到此行的标号 ; X:X 轴的机床坐标;其它同理;

#### (26)M00 暂停指令

程序运行到此指令等待【循环启动】指令继续运行。

指令格式: M00 暂停指令

标号:000

说明:标号:000 跳转到此行的标号 ;

#### (27)M84 用数运算

此指令可以对用户数控赋值和加减乘除操作。

- 指令格式:M84 用数运算
	- 标号: 000

Udata00 + 00000000

说明:标号:000 跳转到此行的标号 ;

Udata00: 用户数据, 范围 0-31:

+ :运算符

00000000:将要运算的数据

快速操作指南 修改运算符,把光标移到运算符,下面会提示相应运算符代码,

1=、2+、3-、4×、5/,按对应的数字键。

程序实例 1:把 0 赋给 Udata10,Udata10 就是 0,程序中如果调用 Udata10, 其实就是调的数字 0。

> M84 用数运算 标号:000 Udata $10 = 0$

程序实例 2:U\_data09 加上 U\_data10 的结果放在 U\_data09 里。如果把实 例 1 和实例 2 连起来,就是把 U\_data09 加上 0 的结果放在 U\_data09 里。 M84 用数运算 标号:000

 $U<sub>-</sub>data09 + U<sub>-</sub>data10$ 

#### (28)M85 用数比较

此指令可以对用户数据赋值判定。判定为真时跳转到标号 N。

指令格式: M85 用数比较

标号:000

 $Udata00 ! = 00000000 N: 000$ 

说明:标号:000 跳转到此行的标号 ;

Udata00 :用户数据,范围 0-31 ;

!= :运算符 ;

N:000 将要跳转到的标号 ;

快速操作指南 修改运算符,把光标移到运算符,下面会提示相应运算符代码, 1==等于、2!=不等于、3<=小于等于、4>=大于等于、5<小于,6>大于,按对应 的数字键。

程序实例: 如果 Udata02 大于等于 5, 跳转到标号为 12 的程序行执行, 如 果不符合条件,程序顺序执行。 M85 用数比较

标号:000

Udata02 >= 00000005 N:012

(29)M03 主轴正转

打开主轴正转并设置主轴转速。

指令格式:M03 主轴正转

标号:000

S:1000

说明:标号:000 跳转到此行的标号 ; S 设置主轴转速,如果是 0,不改变当前转速。

#### (30)M04 主轴反转

打开主轴反转并设置主轴转速。

指令格式:M04 主轴反转

标号:000

S:1000

说明:标号:000 跳转到此行的标号 ;

S 设置主轴转速,如果是 0,不改变当前转速。

(31)M05 主轴停止

关闭主轴。

指令格式:M05 主轴停止

标号:000

说明:标号:000 跳转到此行的标号 ;

#### (32)M08 冷却启动

打开冷却端口。

指令格式:M08 冷却启动

标号:000

说明:标号:000 跳转到此行的标号 ;

#### (33)M09 冷却停止

关闭冷却端口。

指令格式:M09 冷却停止

标号:000

说明:标号: 000 跳转到此行的标号;

## (34)M10 卡盘夹紧

关闭松开端口,打开夹紧端口。如果设置了夹紧到位,程序将等待到位信号 指令格式: M10 卡盘夹紧

标号:000

说明:标号:000 跳转到此行的标号 ;

## (35)M11 卡盘松开

打开松开端口,关闭夹紧端口。如果设置了松开到位,程序将等待到位信号 指令格式: M11 卡盘松开

标号:000

说明:标号:000 跳转到此行的标号 ;

#### (36)G73 设置

设置 G73 钻孔,注意:只是设置,并不会马上加工,真正加工时在调 G80 指令. 指令格式: G73 设置

标号:000

#### $Z -12.0 R2.0$

## $0, 3, 0$  F<sub>0</sub>

说明:标号:000 跳转到此行的标号 ;

Z -12.0 设置钻到绝对坐标 Z-12

R 2.0 从 Z2 开始钻

Q 3.0 每次进刀 2.0

F 0 进刀速度.

隐含参数,当前 Z 轴绝对坐标是加工完后回退的位置.

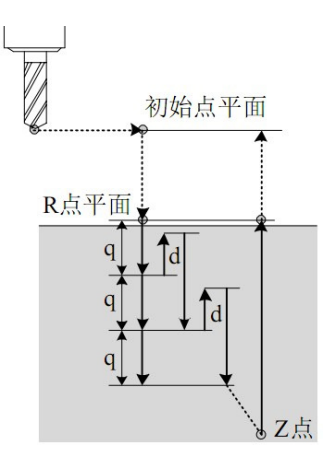

(37)G81 设置

设置 G81 钻孔,注意:只是设置,并不会马上加工,真正加工时在调 G80 指令. 指令格式:G81 设置

标号:000

$$
Z-12.0 R2.0
$$

F0

说明:标号: 000 跳转到此行的标号;

- Z -12.0 设置钻到绝对坐标 Z-12
- R 2.0 从 Z2 开始钻
- F 0 进刀速度.

隐含参数,当前 Z 轴绝对坐标是加工完后回退的位置.

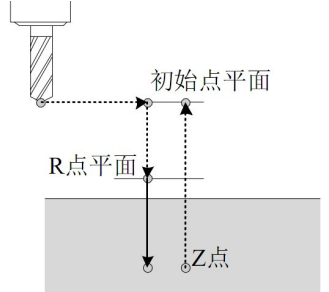

(38)G83 设置

设置 G83 钻孔,注意:只是设置,并不会马上加工,真正加工时在调 G80 指令. 指令格式: G83 设置

标号:000

 $Z -12.0 R2.0$ 

Q 3.0 F0 Q 3.0

说明:标号: 000 跳转到此行的标号;

- Z -12.0 设置钻到绝对坐标 Z-12
- R 2.0 从 Z2 开始钻

Q 3.0 每次进刀 2.0

F 0 进刀速度.

隐含参数,当前 Z 轴绝对坐标是加工完后回退的位置.

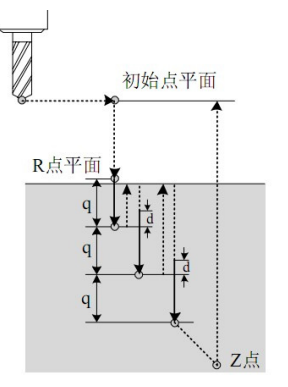

#### (39)G88 设置

设置 G88 钻孔,注意:只是设置,并不会马上加工,真正加工时在调 G80 指令. 指令格式:G88 设置

标号:000

## $Z -12.0$  R2.0

F0

说明:标号:000 跳转到此行的标号 ;

Z -12.0 设置钻到绝对坐标 Z-12

- R 2.0 从 Z2 开始钻
- F 0 进刀速度.

隐含参数,当前 Z 轴绝对坐标是加工完后回退的位置.

#### (40)G80 钻孔执行

在 G80 之前,一定先设置钻孔方式

指令格式:G80 钻孔执行

标号:000

### X-12.0 Y2.0

## 模式 模式(R):绝对(0) 相对(1)

说明:标号:000 跳转到此行的标号 ;

 先按各轴最高速度定位到指定位置(单轴没有),再按设置的钻孔模 式加工一个孔

## 五、编程案例

## 编程实例 1: 钻孔加工程序

例程 :

M03S1000

G00 X-Y-Z20 F10000 ;先 Z 轴到 20 作为回退位置

G88 Z-10 R2 F100:设置钻孔方式

G80 X0 Y0 模式: 绝对 ; xy 定位到 0, 加工一个孔

G80 X10 Y0 模式: 绝对; 下一个孔

G80 X20 Y--模式: 绝对; 下一个孔

M05

M02;结束

#### 编程实例 2:旋转等分加工

 LN :标号 设置 U0 = 7 等分分数

M84 U10=0 G54 X0 G20 LN1 N200;调子程序;呼叫加工程序 M84 U10+1 M84 U11=U10 M85 U11 >= U0 N100 ;如果加工次数到达,跳出加工循环 M84 U11\*360000 M84 U11/U0 ;上两步计算出下个位置 G08 X U11 Y-Z-FX1000 :X 旋转到位 M94 N1 :跳转到加工循环. M02 LN 100

G21 LN200 加工程序 G21 加工程序

G22 子程返回

# 六、接线示意图

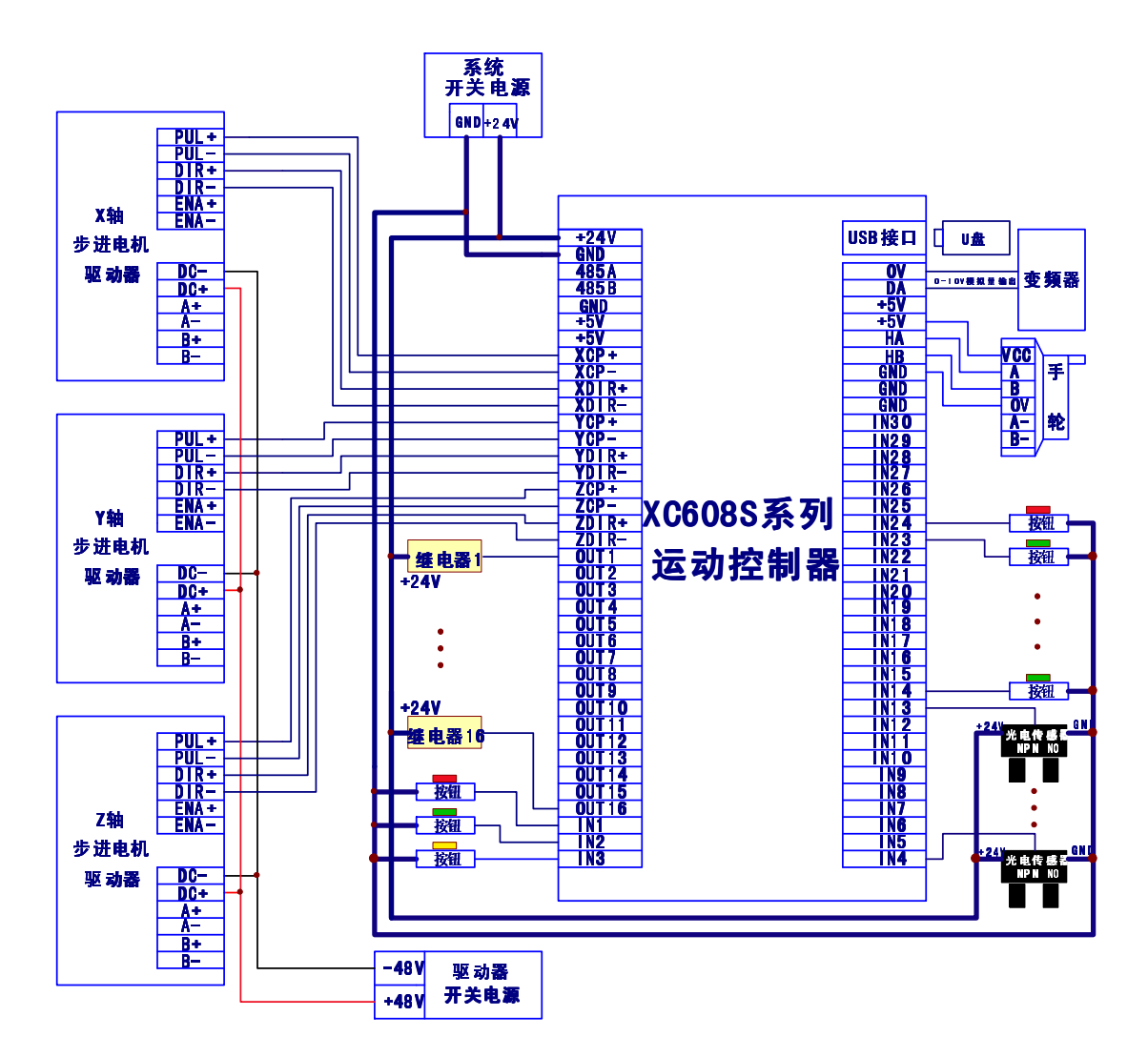

注:驱动器支持步进、伺服。

如果电机方向反了,请交换 dir+和 dir-信号线

2021 年 09 月 V1.0 版本 第 1 次印刷